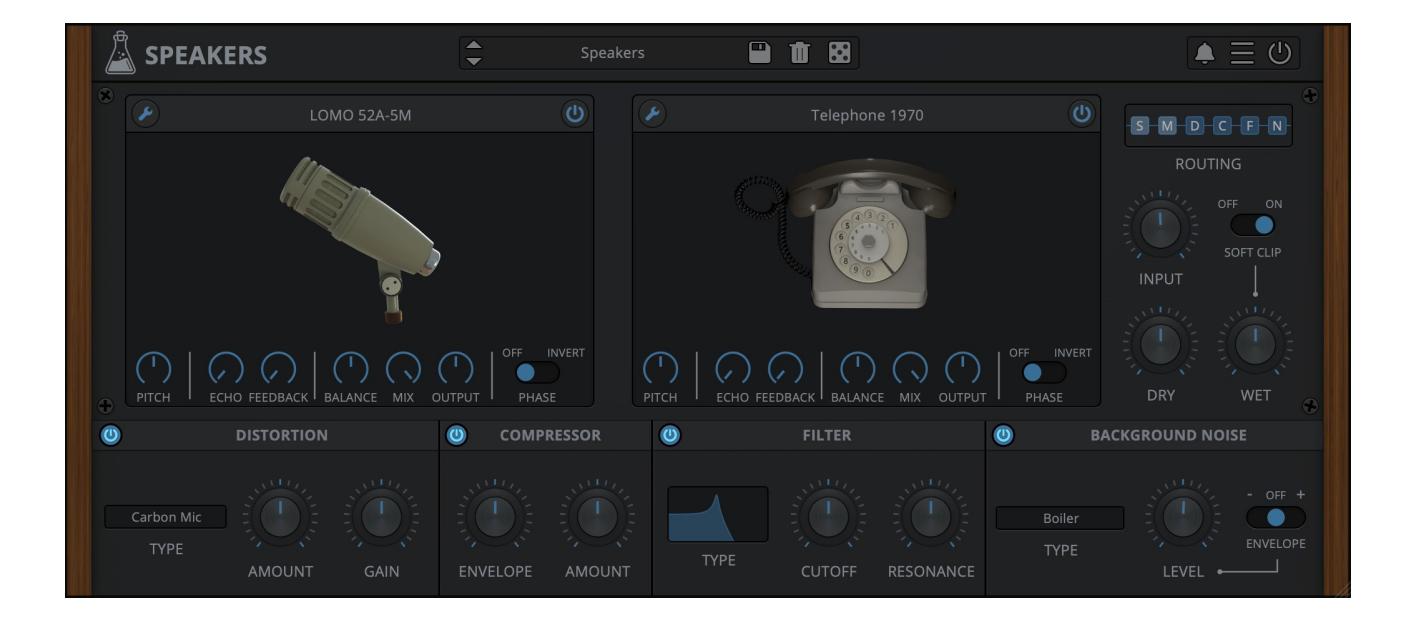

# **SPEAKERS**

## **USER GUIDE**

**v1.0.1**

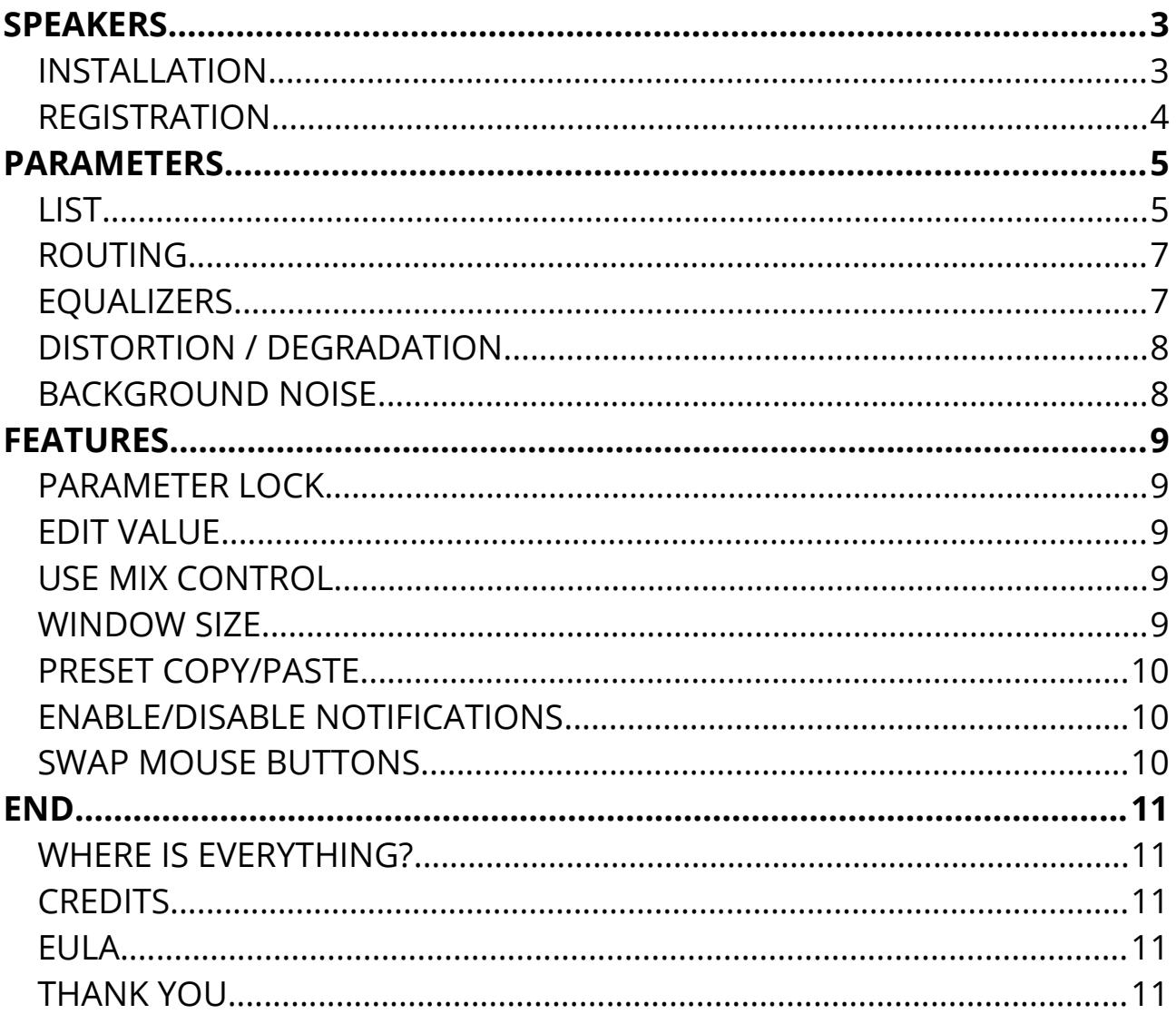

## **SPEAKERS**

**[Speakers](https://www.audiothing.net/effects/speakers/)** is a plugin that simulates **speakers** and **microphones** using our state-ofthe-art convolution engine.

Shape any sound to give the illusion that it's being played by an old telephone, radio, or classic cabinet; or shape it like it's being recorded by a vintage ribbon microphone or even a toy recorder.

Apply EQ, distortion, compression, fltering, and background noise to your tracks. The signal flow is fully customizable.

Speakers is a zero-latency\* post-production dream plugin. No iLok or any other dongle required!

#### **Speakers features:**

- **47 speakers:** cabinets, devices, phones, radios, speakers, toys
- **30 microphones:** condensers, dynamics, phones, ribbons, and more
- **15 distortion/degradation algorightms:** from carbon mic overdrive to GSM interference
- **38 background noises:** devices, places, organic, and more

#### **INSTALLATION**

#### **MAC OS**

- Double click on the DMG archive to extract it
- Right click on the PKG installer and click open
- Follow the instructions to install the plug-in(s)

#### **WINDOWS**

- Extract the ZIP archive
- Double click on the setup fle (*.exe*)
- Follow the instructions to install the plug-in(s)

#### **REGISTRATION**

In demo mode the plug-in will output silence for 3 seconds every 45 seconds, and you won't be able to save presets.

You can open the registration window by clicking on the  $\equiv$  icon next to the bypass button, in the top-right corner.

You can choose between *Online* and *Ofine* authorization.

#### **ONLINE**

- If you haven't created an account yet, you can [signup here](https://www.audiothing.net/account/signup/) using the same email address used at check out.
- Just input your credentials into the text fields and click on Log In

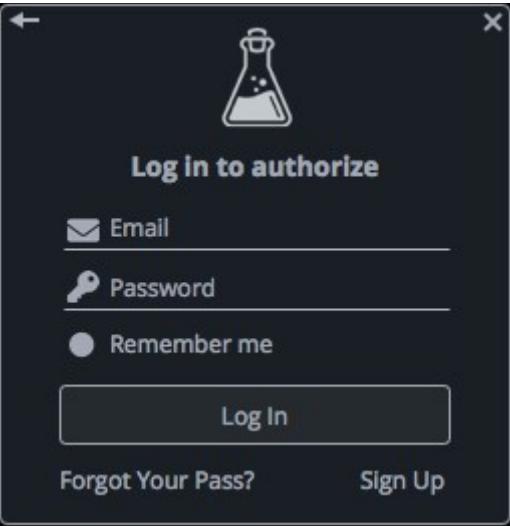

#### **OFFLINE**

- Download the license file from [your account.](https://www.audiothing.net/account/)
- Copy the file to your offline computer.
- Just drag and drop the license into the registration window or click on the *Load License File* button and browse to the downloaded license.

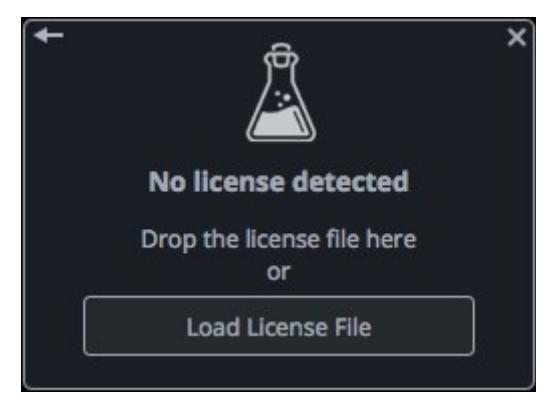

## **PARAMETERS**

## **LIST**

### **Microphone / Speaker**

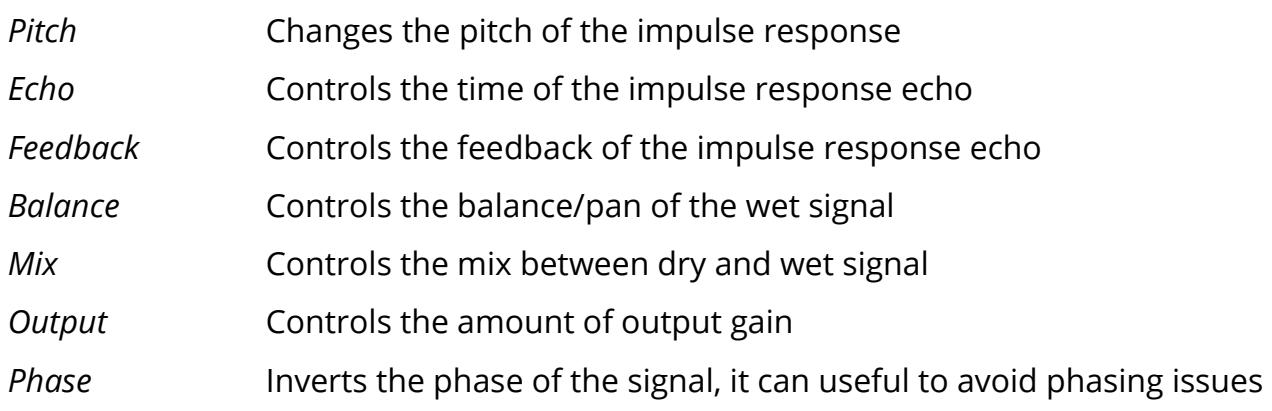

#### **Distortion**

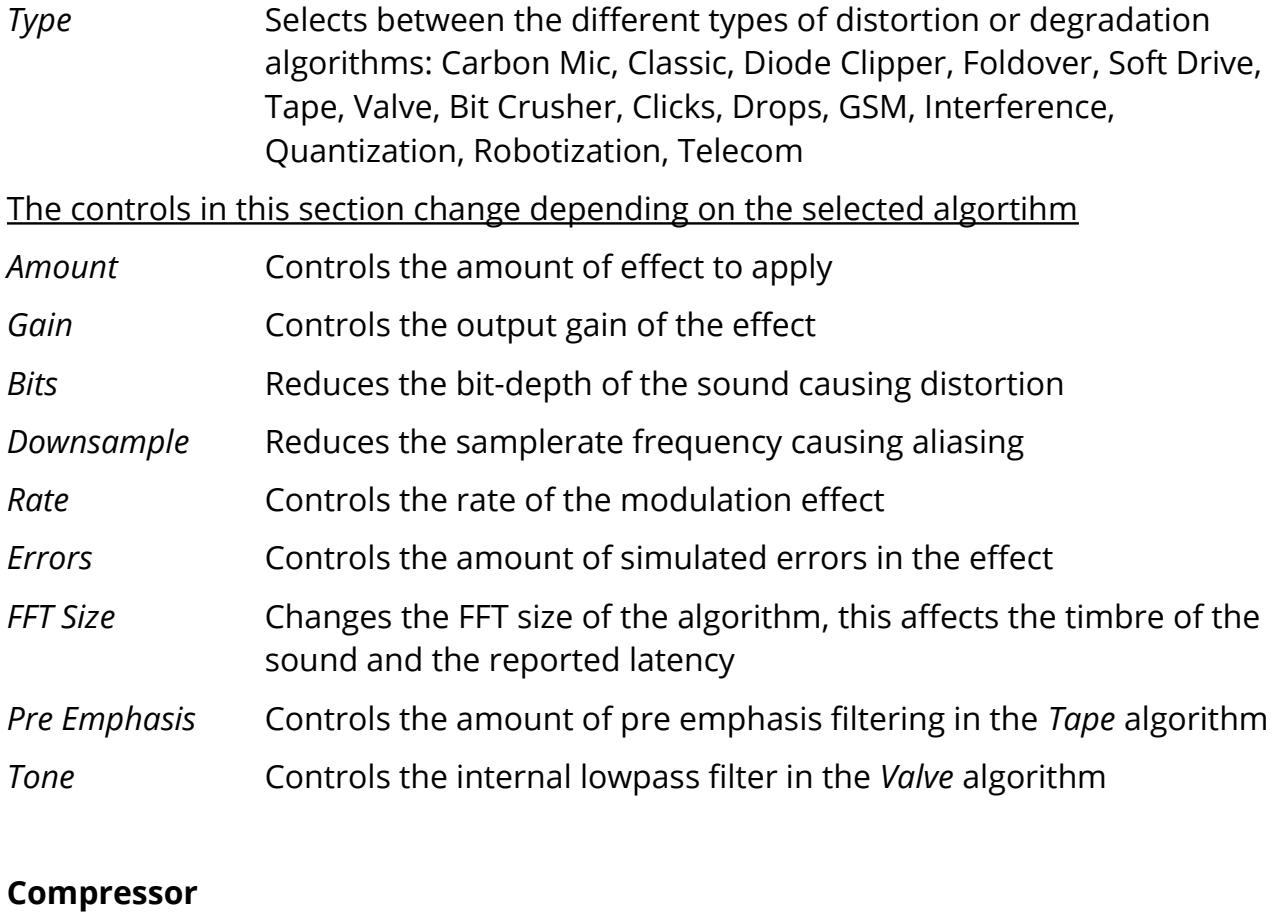

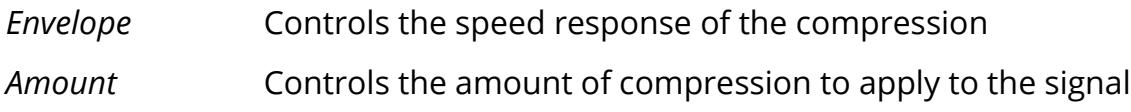

#### **Filter**

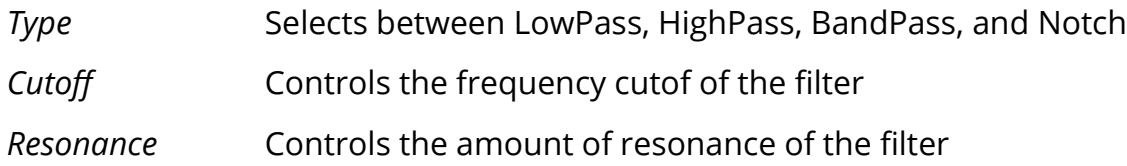

### **Background Noise**

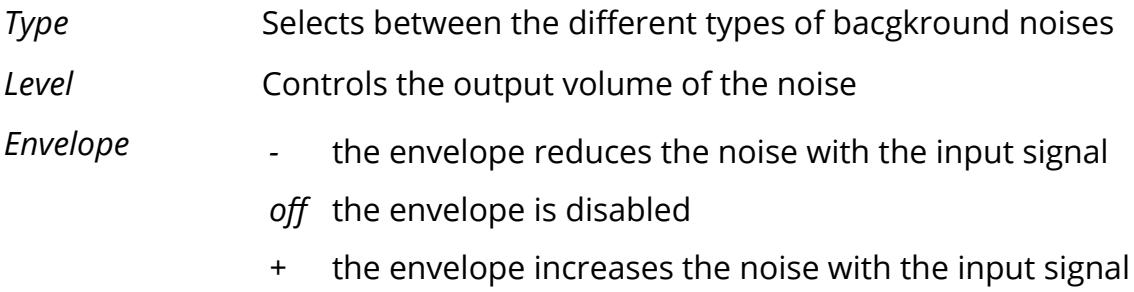

#### **Master**

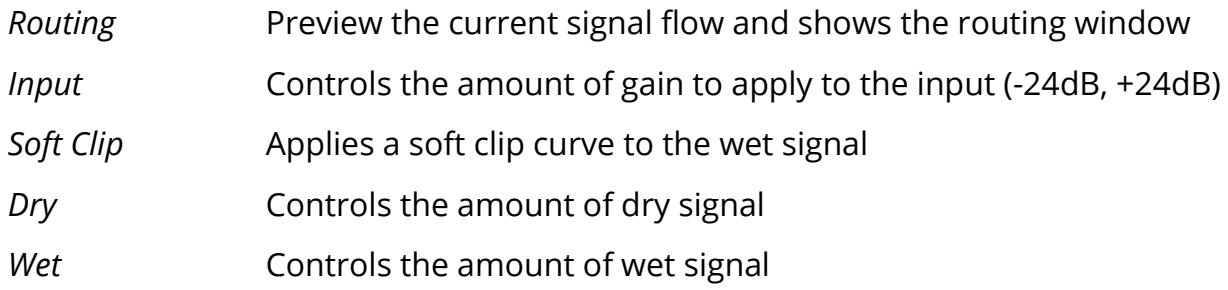

## **ROUTING**

Speakers features a very flexible routing page: each module can be rearranged with a simple drag and drop.

You can also change the Input position when it's not locked.

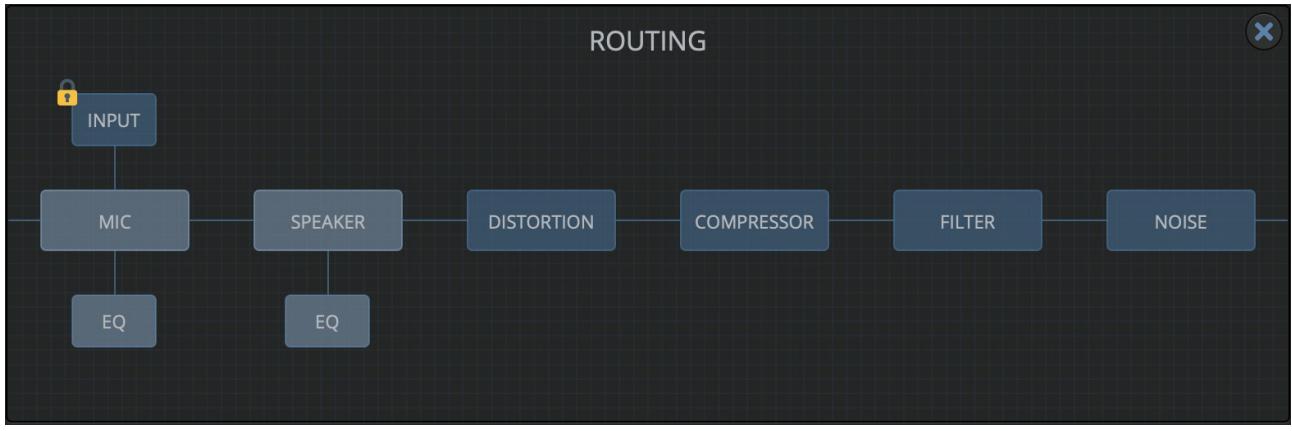

- Rearrange the modules with a simple drag and drop
- Disable a module with CMD or CTRL + Click
- Change the Input position, make sure the lock is open by clicking on it

## **EQUALIZERS**

To further sculpt the sound, both the Speaker and Microphone sections feature a 5 band EQ. To open the EQ, click on the wrench tool  $\bigtriangledown$  icon. Double click on each band (dot) to reset the band.

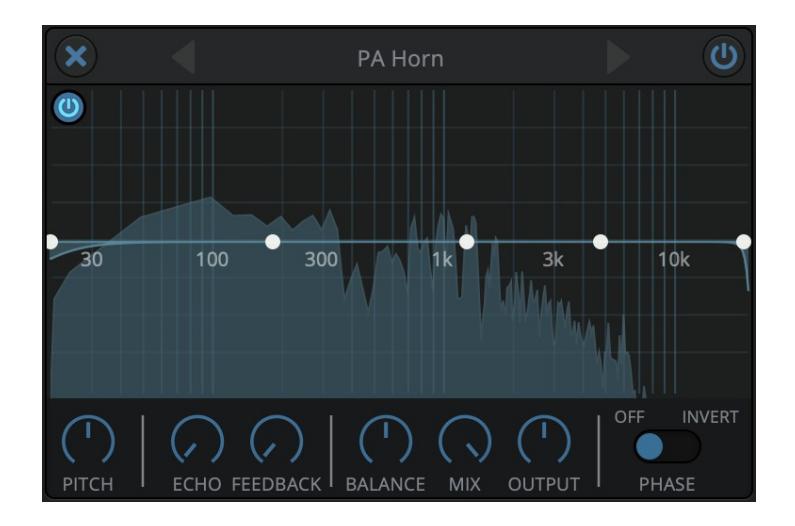

## **DISTORTION / DEGRADATION**

Speakers features all kind of distortion and degradation algorithms for postproduction.

**Distortion:** *Carbon Mic, Classic Drive, Diode Clipper, Foldover, Soft Drive, Tape, Valve.*

**Degradation:** *Bit Crusher, Clicks, Drops, GSM, Interference, Quantization, Robotization, Telecom.*

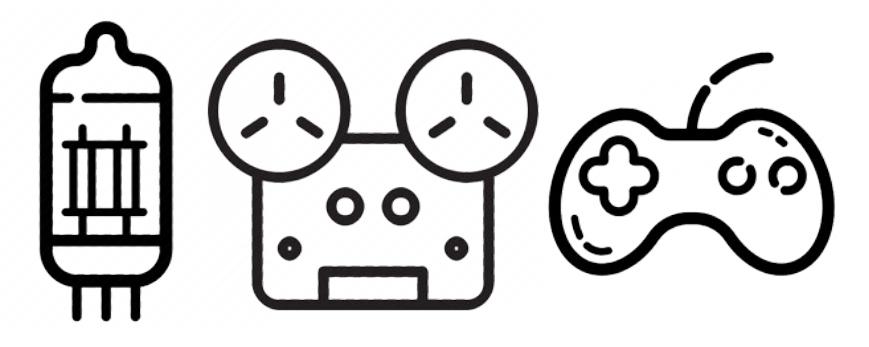

#### **BACKGROUND NOISE**

Speakers features a selection of background noises divided into 4 categories: *Devices, Places, Organics, Noises.*

You can also easily add your own if you want. Click on the drop-down menu and choose *"Open noise folder"*. Every subfolder will be treated as a separate category. You need to reload the plugin to see the new samples in Speakers.

# **FEATURES**

## **PARAMETER LOCK**

If you want to keep the value of one or more parameters while changing presets, or when using the randomizer button, you can use the Parameter Lock feature.

Right click on a parameter and choose *Parameter* Lock.

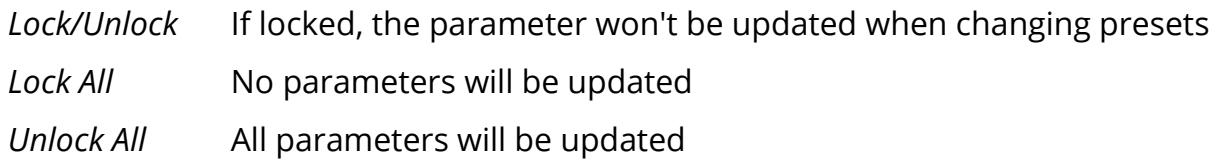

#### **EDIT VALUE**

You can also manually change the value for knobs and sliders. Right click on a parameter an choose *Edit Value.* You can also access this feature with a SHIFT + Click.

By clicking on the  $\equiv$  icon you can access additional features.

#### **USE MIX CONTROL**

When enabled, the Dry and Wet controls are replaced by a single Mix control. This option is *global* and will afect all instances of Speakers.

#### **WINDOW SIZE**

You can resize the plugin window using three predefned sizes (*small, standard, big*). You can also resize the plugin window by clicking and dragging the bottom-right corner of the interface. Double clicking will reset to the *standard* size.

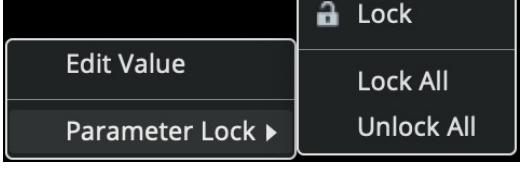

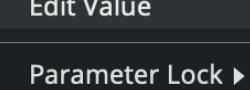

#### **PRESET COPY/PASTE**

You can easily share presets by using this Copy/Paste feature.

*Copy to Clipboard* the status of all parameters will be saved to the Clipboard

*Paste from Clipboard* load a preset from the Clipboard

#### **ENABLE/DISABLE NOTIFICATIONS**

You can enable or disable the notifications for updates and news (shown by the bell icon). This option is *global* and it will afect all AudioThing plugins.

#### **SWAP MOUSE BUTTONS**

If you are using the right button as your primary mouse button, the plugin might not recognize it. Use this option to enable it internally in the plugin. This option is *global* and it will afect all AudioThing plugins.

## **END**

#### **WHERE IS EVERYTHING?**

The installer will place the plugins, presets and other data in these folders.

#### **MAC OS**

- AU: */Library/Audio/Plug-ins/Components/*
- VST: */Library/Audio/Plug-ins/VST/*
- VST3: */Library/Audio/Plug-ins/VST3/*
- AAX: */Library/Application Support/Avid/Audio/Plug-Ins/*
- Data: /*Users/Shared/AudioThing/*

#### **WINDOWS**

- VST: *custom path from installer*
- VST3: *\Program Files\Common Files\VST3\*
- AAX: *\Program Files\Common Files\Avid\Audio\Plug-Ins\*
- Data: *\Users\Public\Public Documents\AudioThing\*

#### **CREDITS**

DSP & Code: Carlo Castellano Impulses: Emanuele Cioncoloni, Stewart Tavener, Carlo Castellano Design: John Gordon (vstyler) QA Engineer: Giuseppe Marrazzo

## **EULA**

Please visit [www.audiothing.net/eula/](http://www.audiothing.net/eula/) to review this product EULA.

#### **THANK YOU**

Thank you for your purchase! We hope you will have as much fun using it as we had making this product.

For help or any question, feel free to contact us here: [www.audiothing.net/contact/](http://www.audiothing.net/contact/)

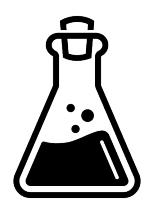